# <span id="page-0-0"></span>Autodesk Maya 2012 Release Notes

This document describes known limitations, issues and fixes in Autodesk Maya 2012. It is strongly recommended that you read this document before you install this release. For reference, you should save this readme to your hard drive or print a copy.

### **Contents**

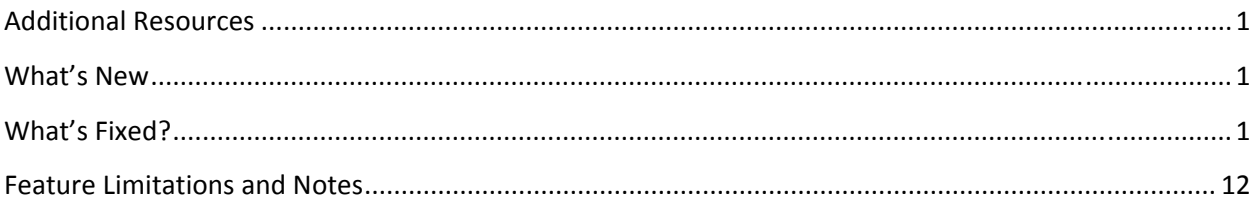

# **Additional Resources**

For complete instructions about uninstalling and installing Maya 2012, see: [www.autodesk.com/maya](http://www.autodesk.com/maya-faq-2012-enu)faq‐[2012](http://www.autodesk.com/maya-faq-2012-enu)‐enu.

For complete documentation and learning resources, see: [www.autodesk.com/maya](http://www.autodesk.com/maya-docs)-docs.

For hardware qualifications, see: [www.autodesk.com/maya](http://www.autodesk.com/maya-hardware)-hardware.

To report issues with this release, see: [www.autodesk.com/maya](http://www.autodesk.com/maya-support)-support.

For more resources, see: [www.autodesk.com/maya](http://www.autodesk.com/maya-learningpath)‐learningpath.

## **What's New**

To learn about new features in Maya 2012, see: [www.autodesk.com/maya](http://www.autodesk.com/maya-whatsnewdocs)‐whatsnewdocs.

### **What's Fixed?**

The following list contains bug numbers and corresponding descriptions for issues fixed in this release. For your convenience, the list is separated into distinct feature areas.

#### **API**

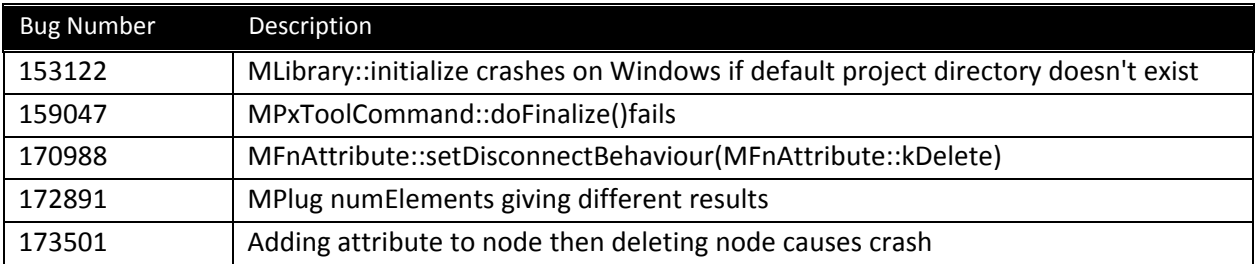

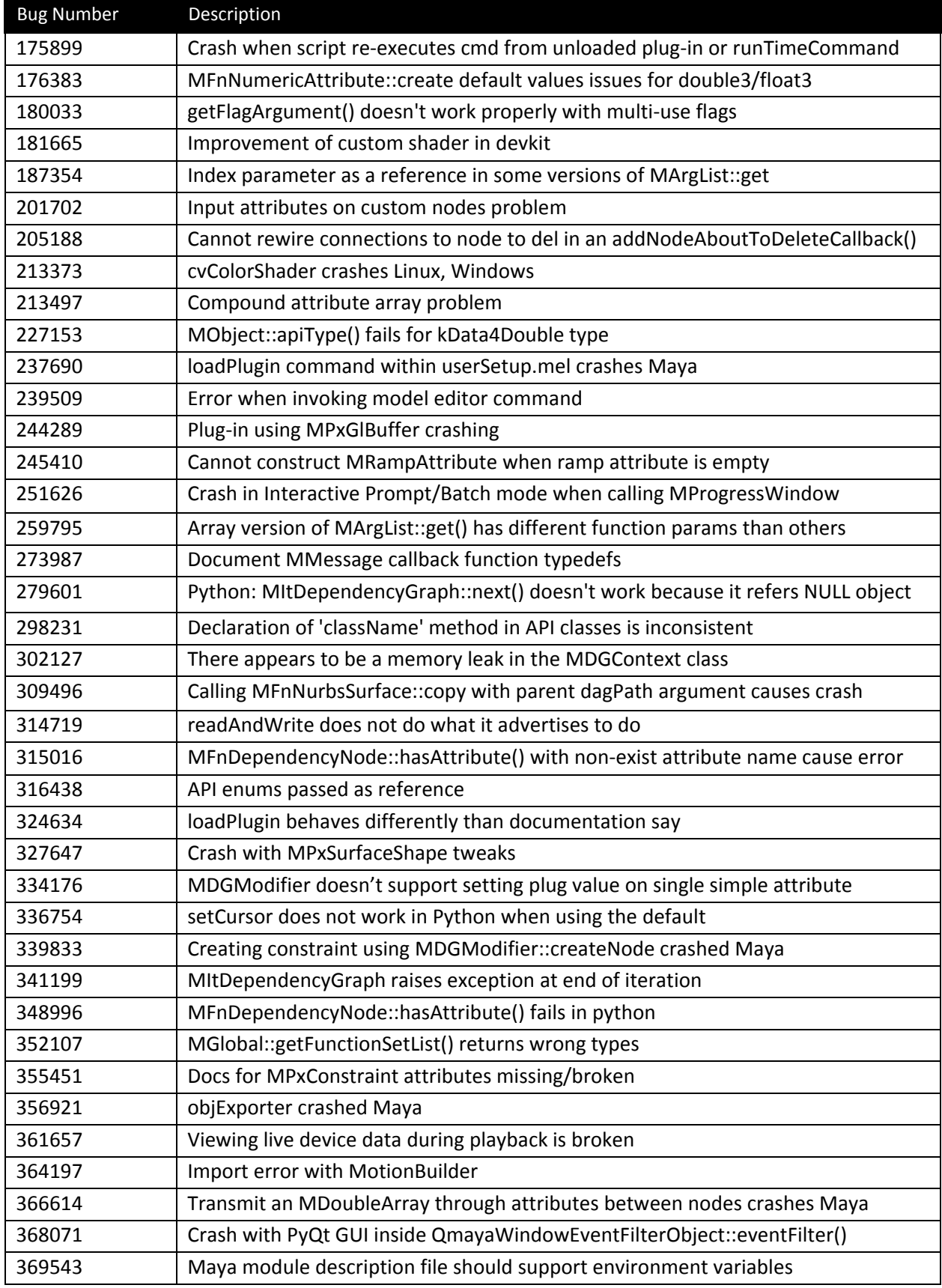

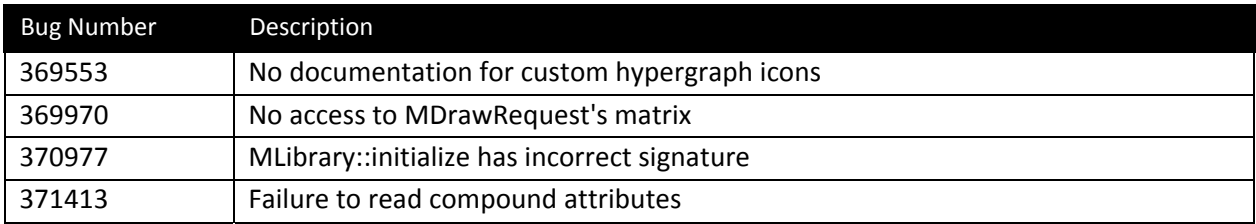

## *‐ catchQuiet does not work properly*

catchQuiet now suppresses both MEL and Maya errors. Previously, catchQuiet would only suppress runtime errors and warnings issued by MEL. It has now been fixed to also suppress messages issued by Maya commands.

### **Animation**

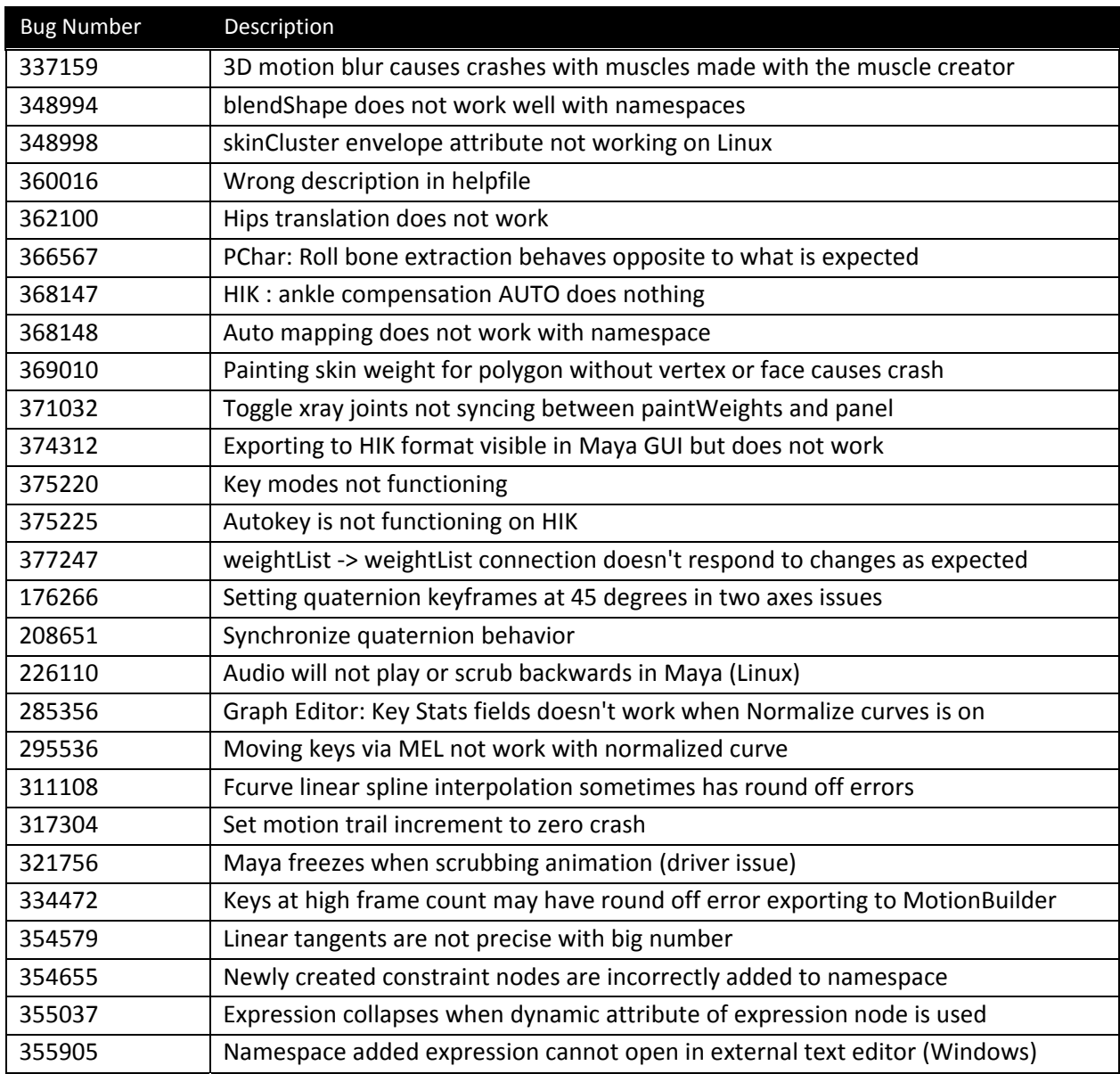

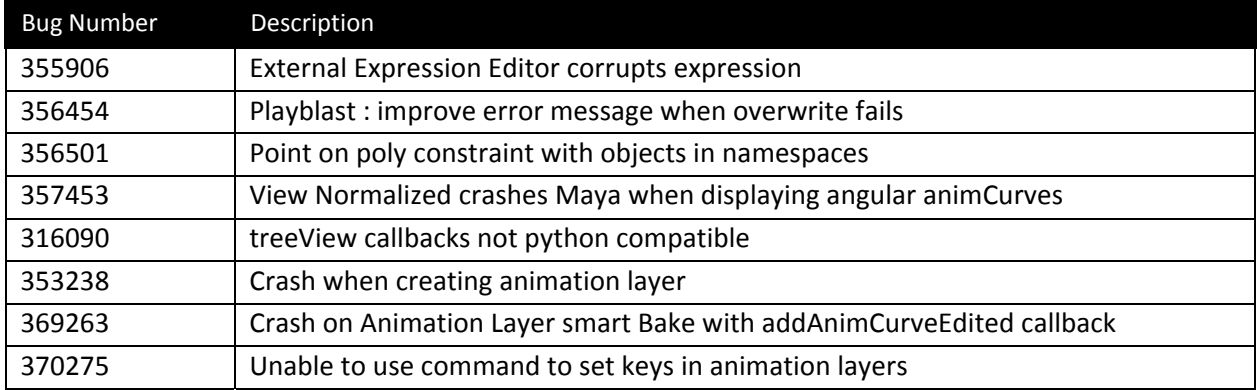

# **File I/O**

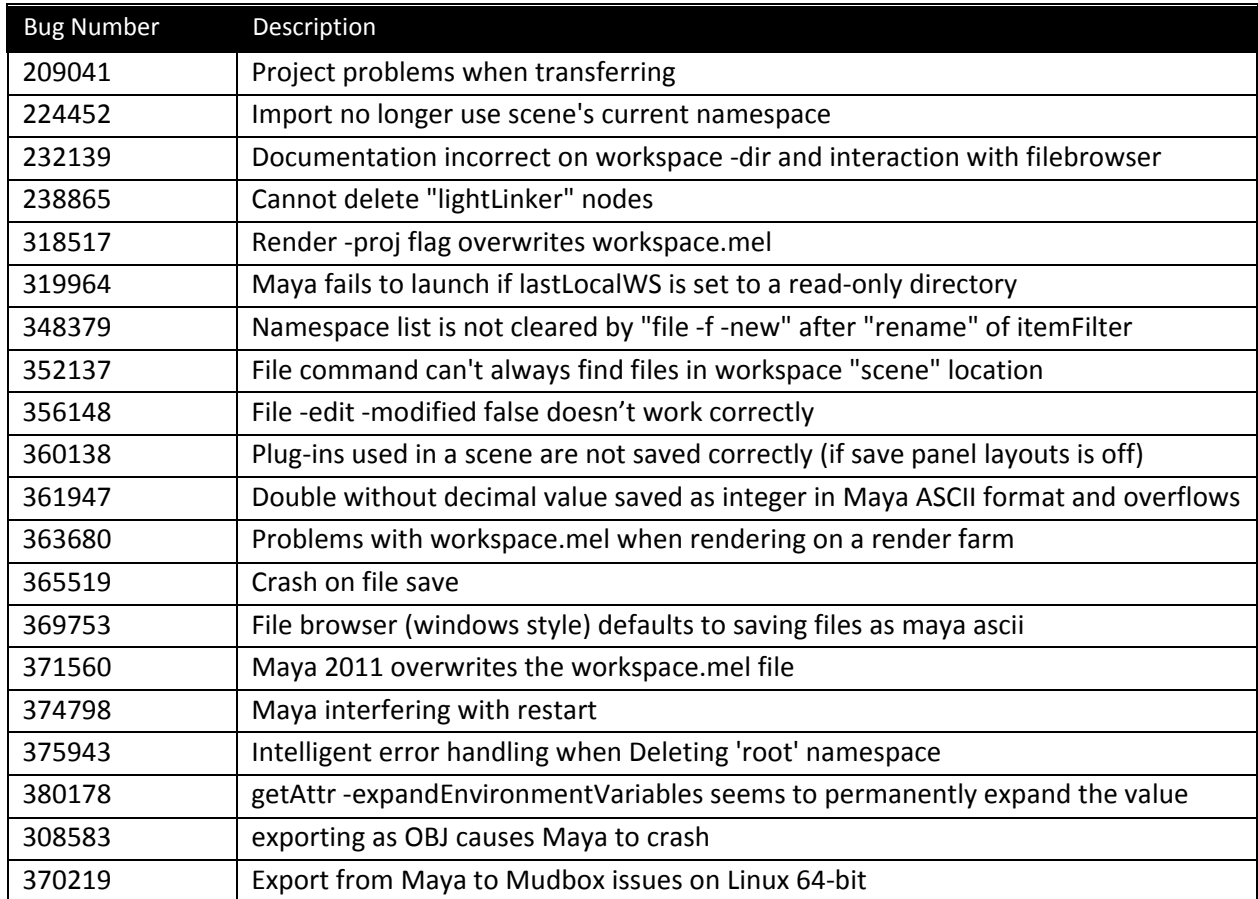

# **File Referencing**

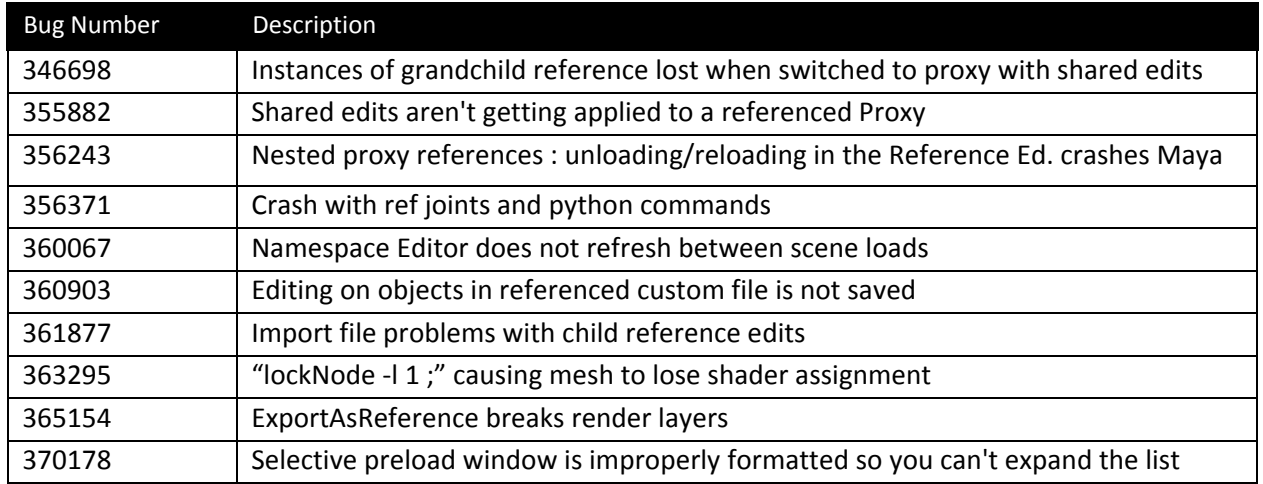

# **Fluids**

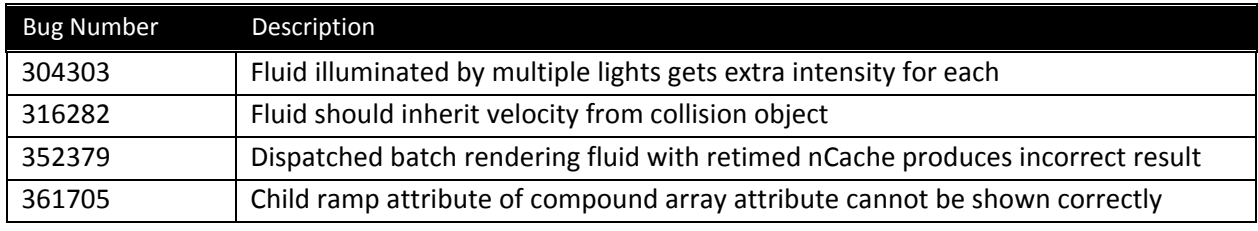

# **Editors**

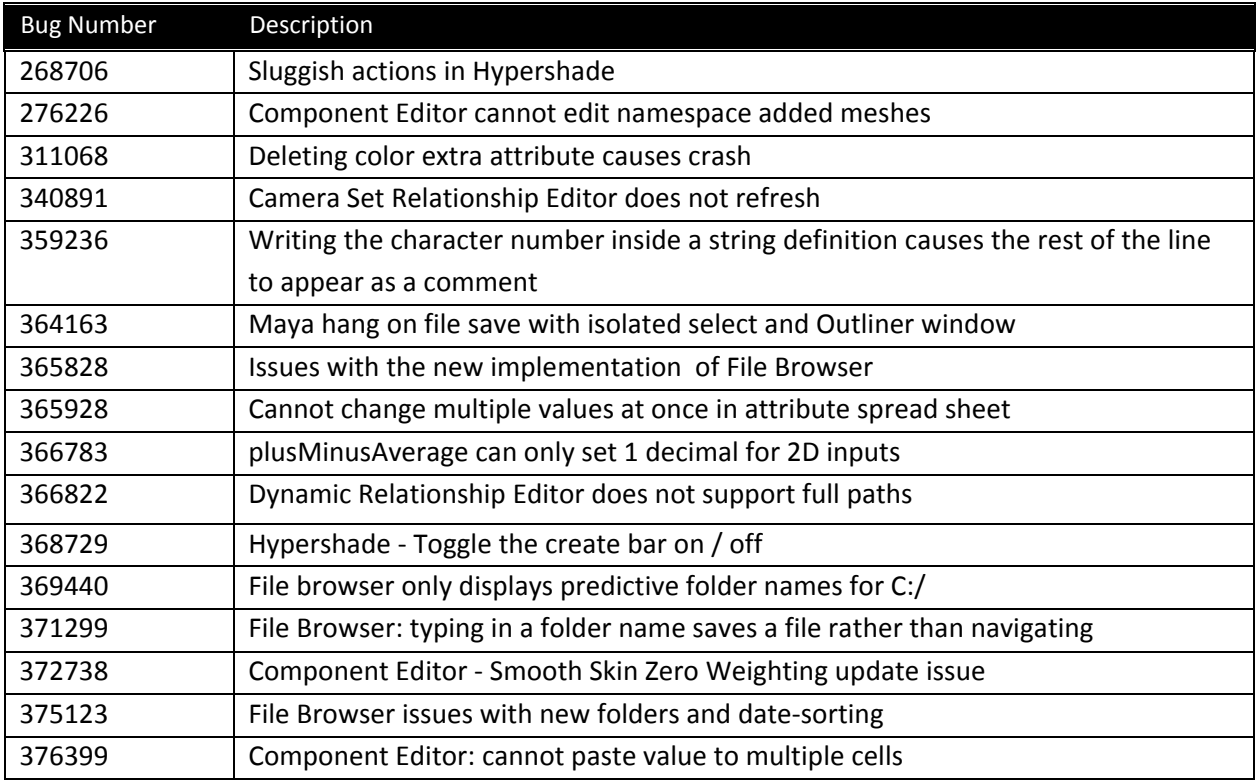

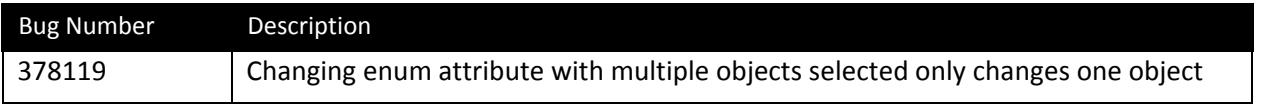

# **Modeling**

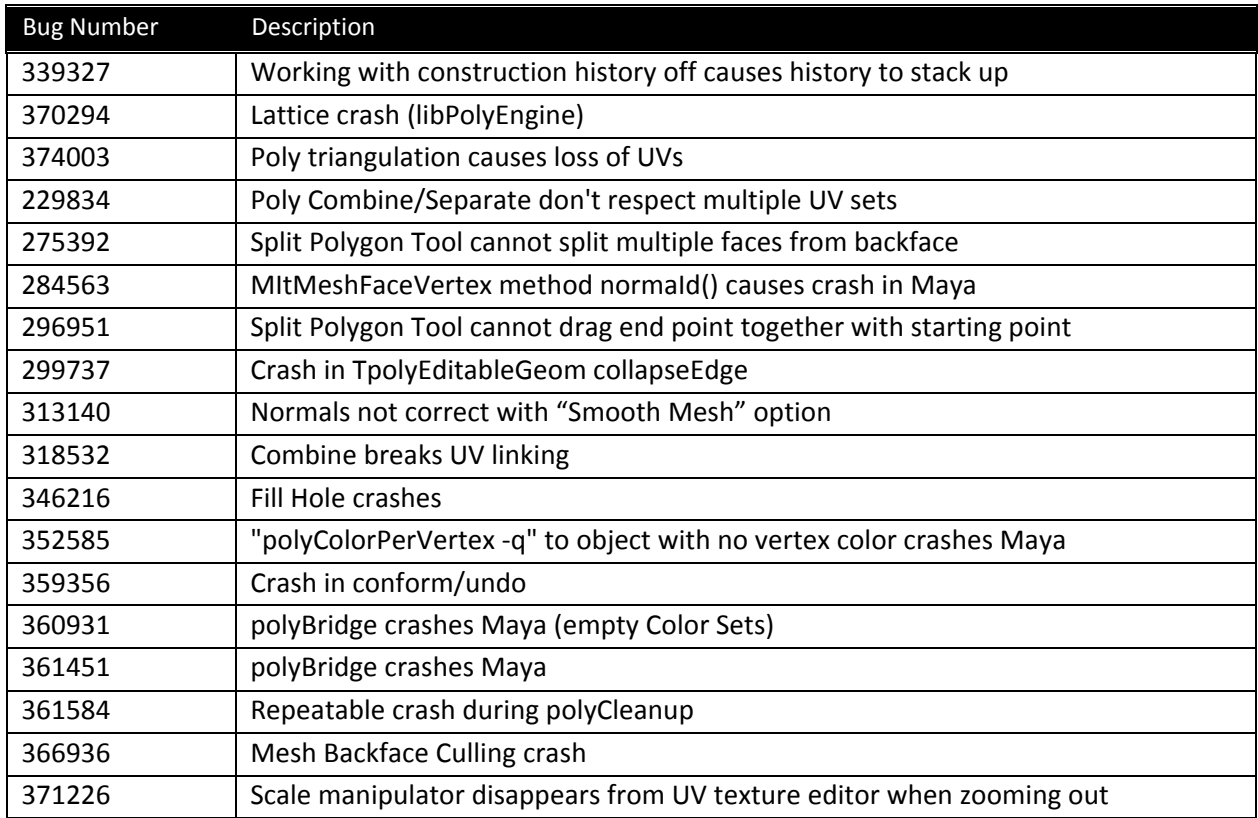

# **Nucleus**

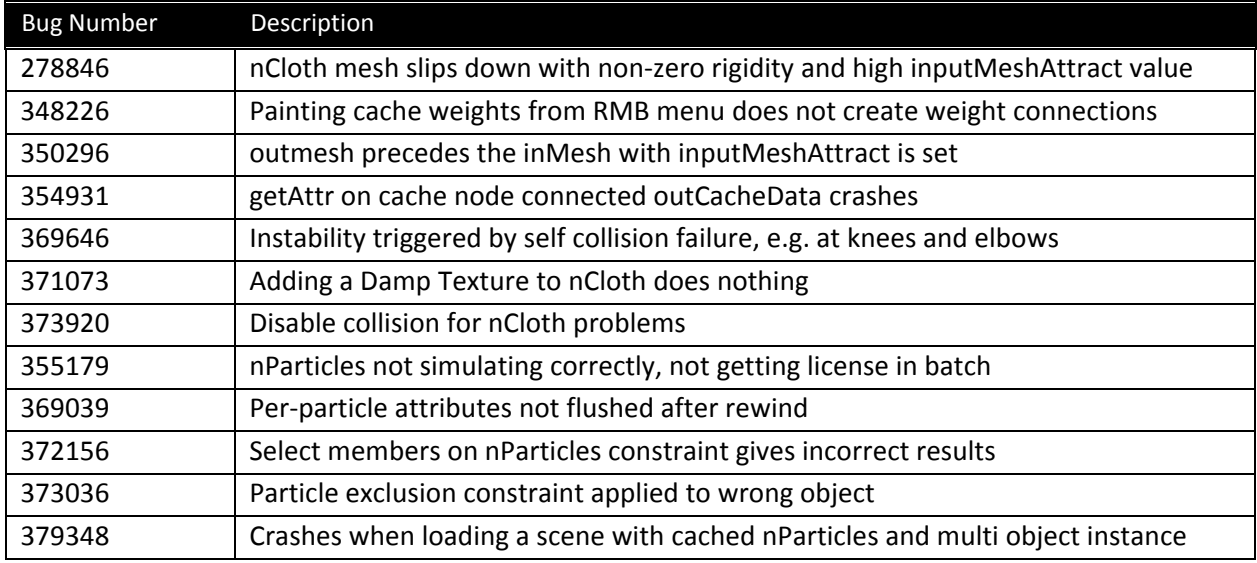

# **Installation and Licensing**

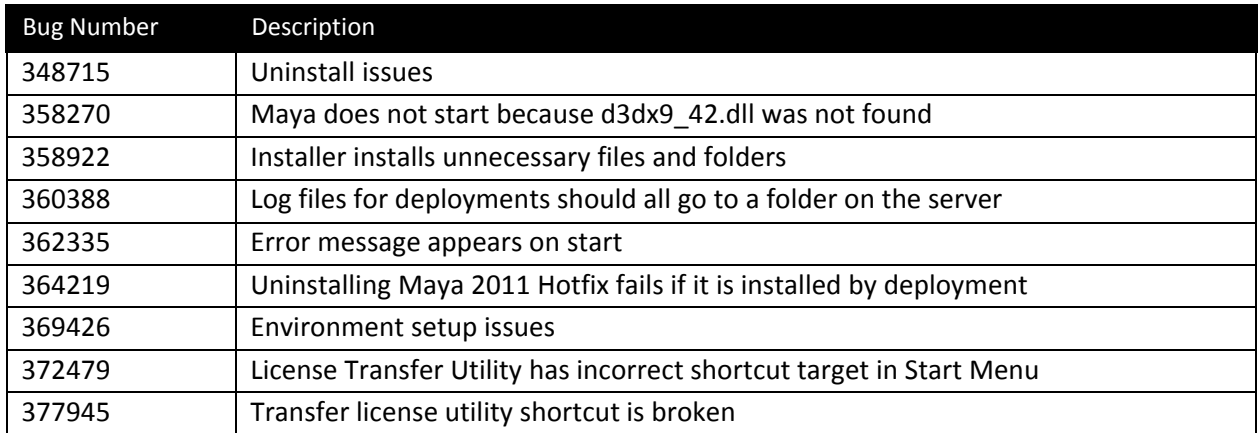

# **Rendering**

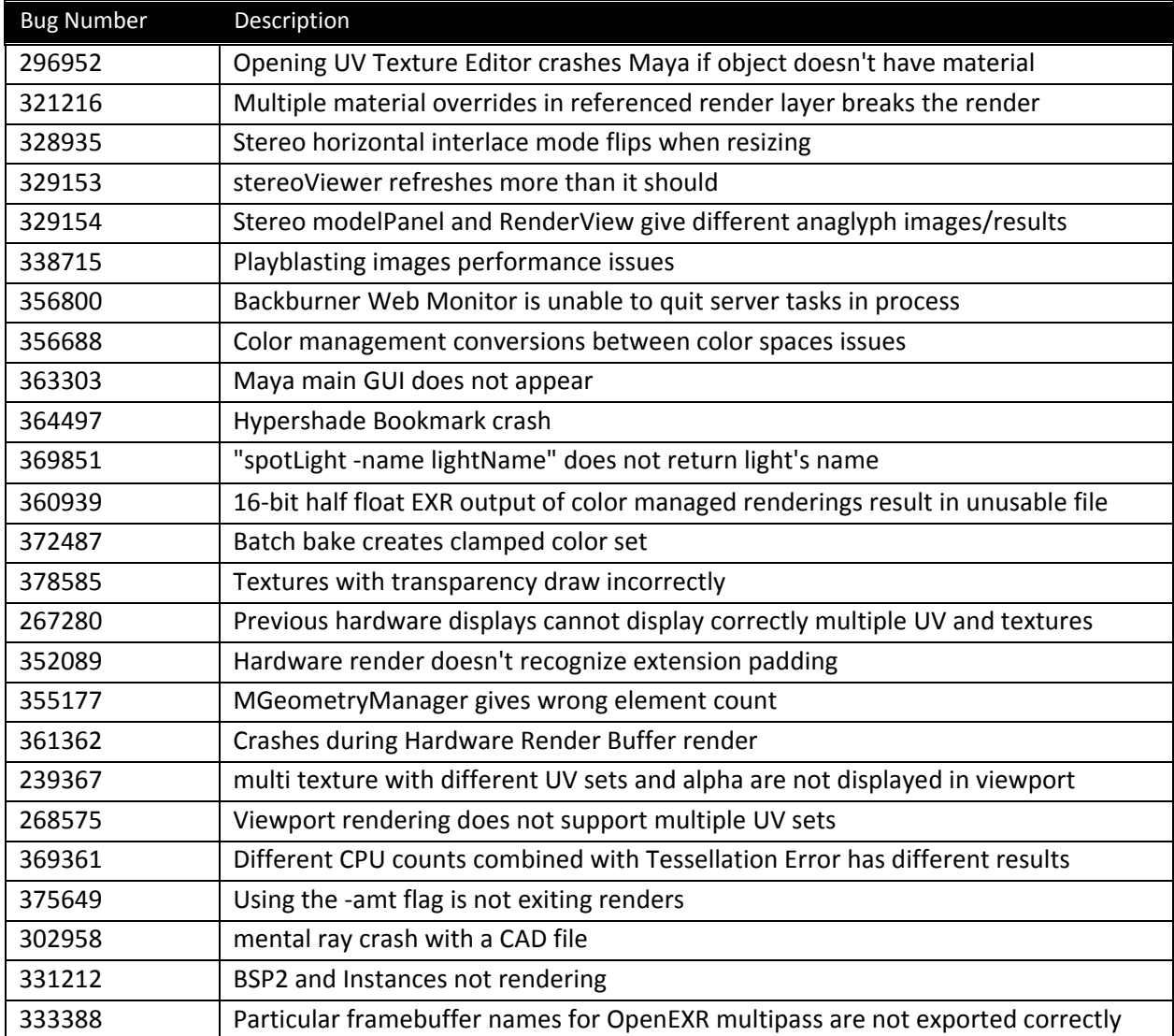

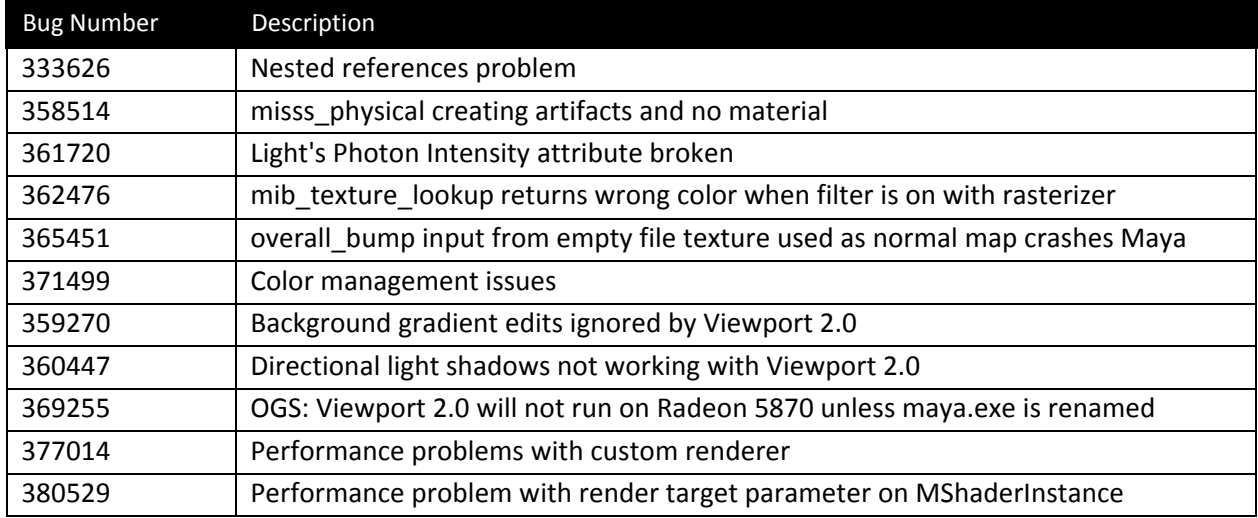

# *Color management improvements*

Maya 2012 includes improvements made to color management accuracy and image format support. See bugs 356688, 378635, and 360939 in the What's Fixed list above for more information.

# **Scripting**

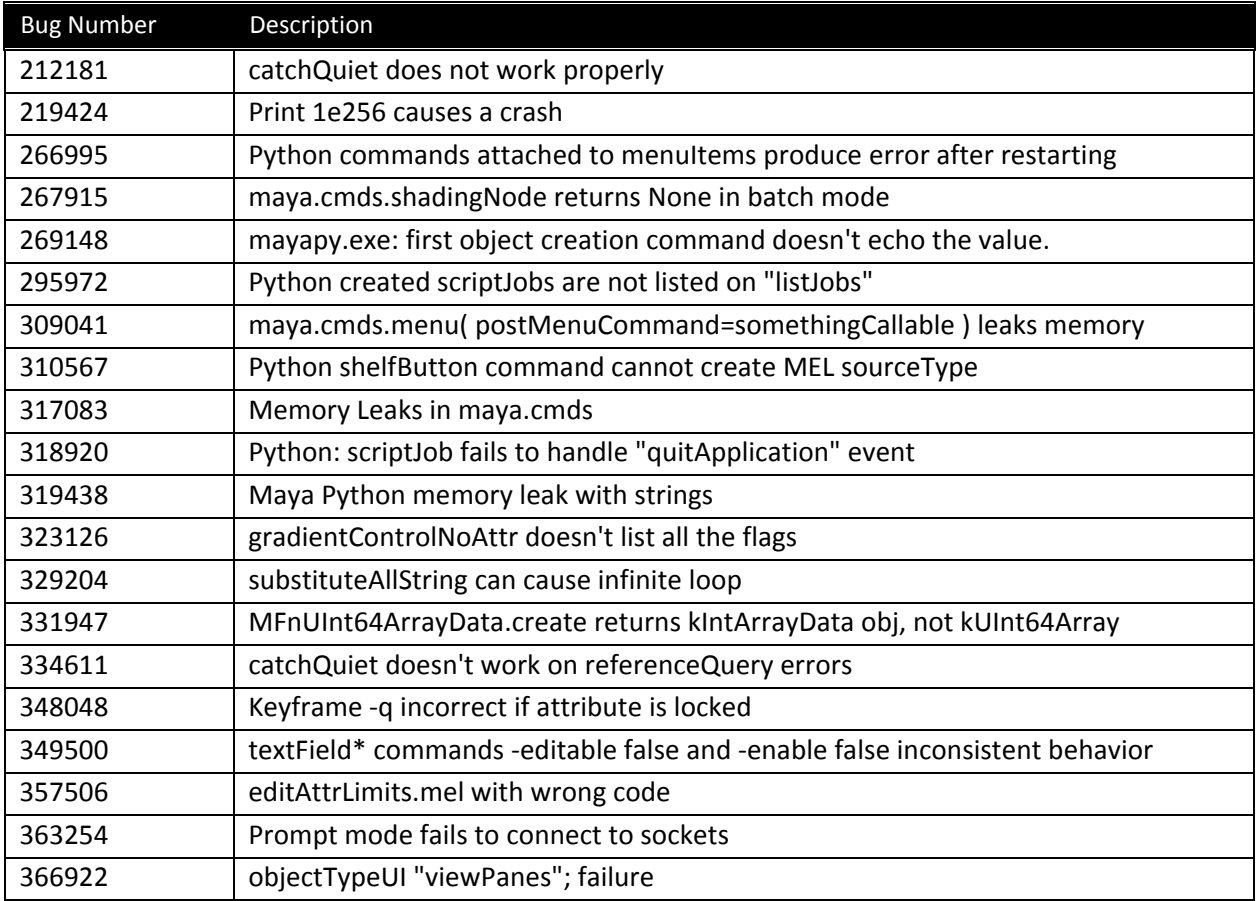

# **Plug‐ins**

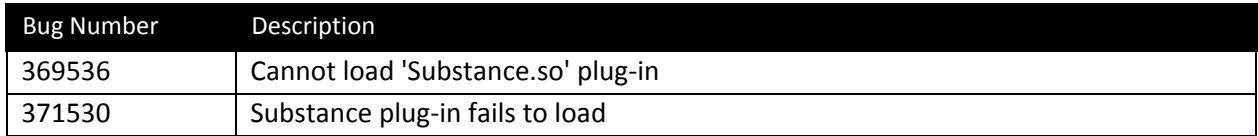

# **General UI**

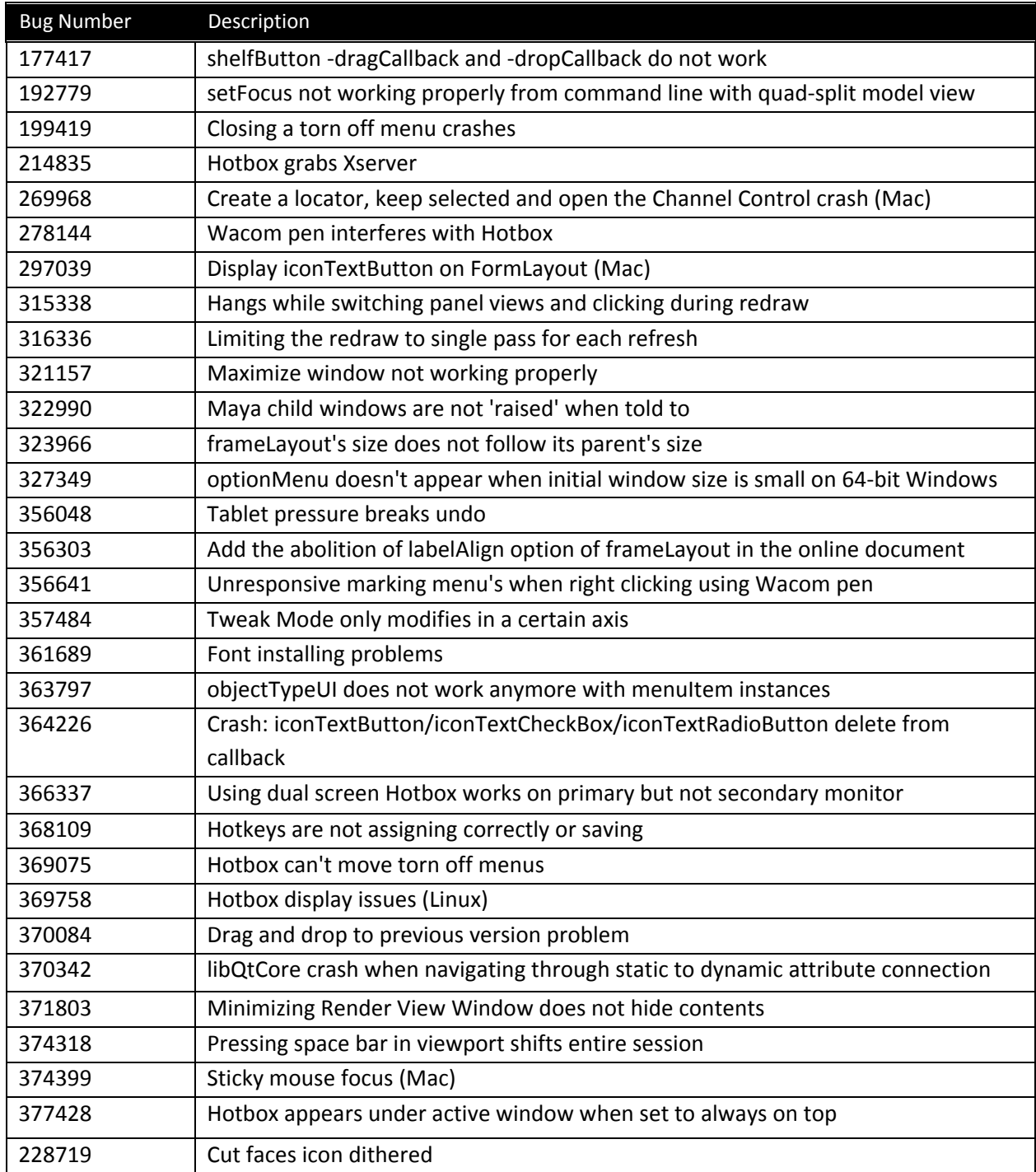

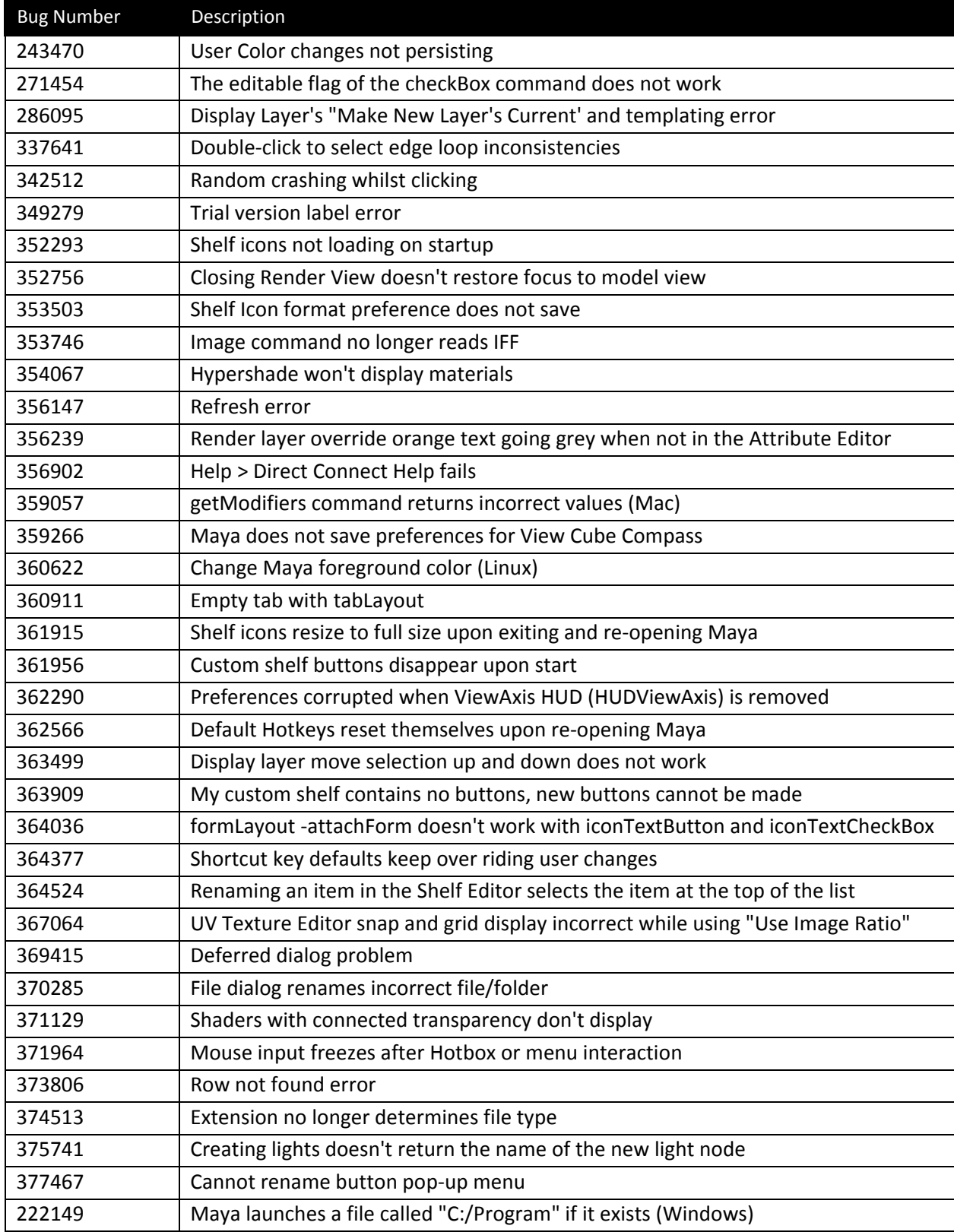

#### *‐ Some controls named with "#" retain it in their object names*

In previous versions of Maya, controls named using the "#" sign would retain the sign in their default labels/titles. For example, creating a button called "myButton#" with no label would create a button with an object name like myButton1 but the default label on the physical button was "myButton#". Likewise, creating a window called "myWindow#" with no title would create a window with an object name like myWindow1, but the default title in the window's title bar was "myWindow#".

With this fix, this no longer occurs. myButton1 will have a default label of "myButton1" and myWindow1 will have a default title of "myWindow1".

#### *‐ Namespace UI modifications: "Create Reference" window*

Previously, the "Name clash" settings in the File > Create Reference and File > Import options were slightly different. These are now consistent.

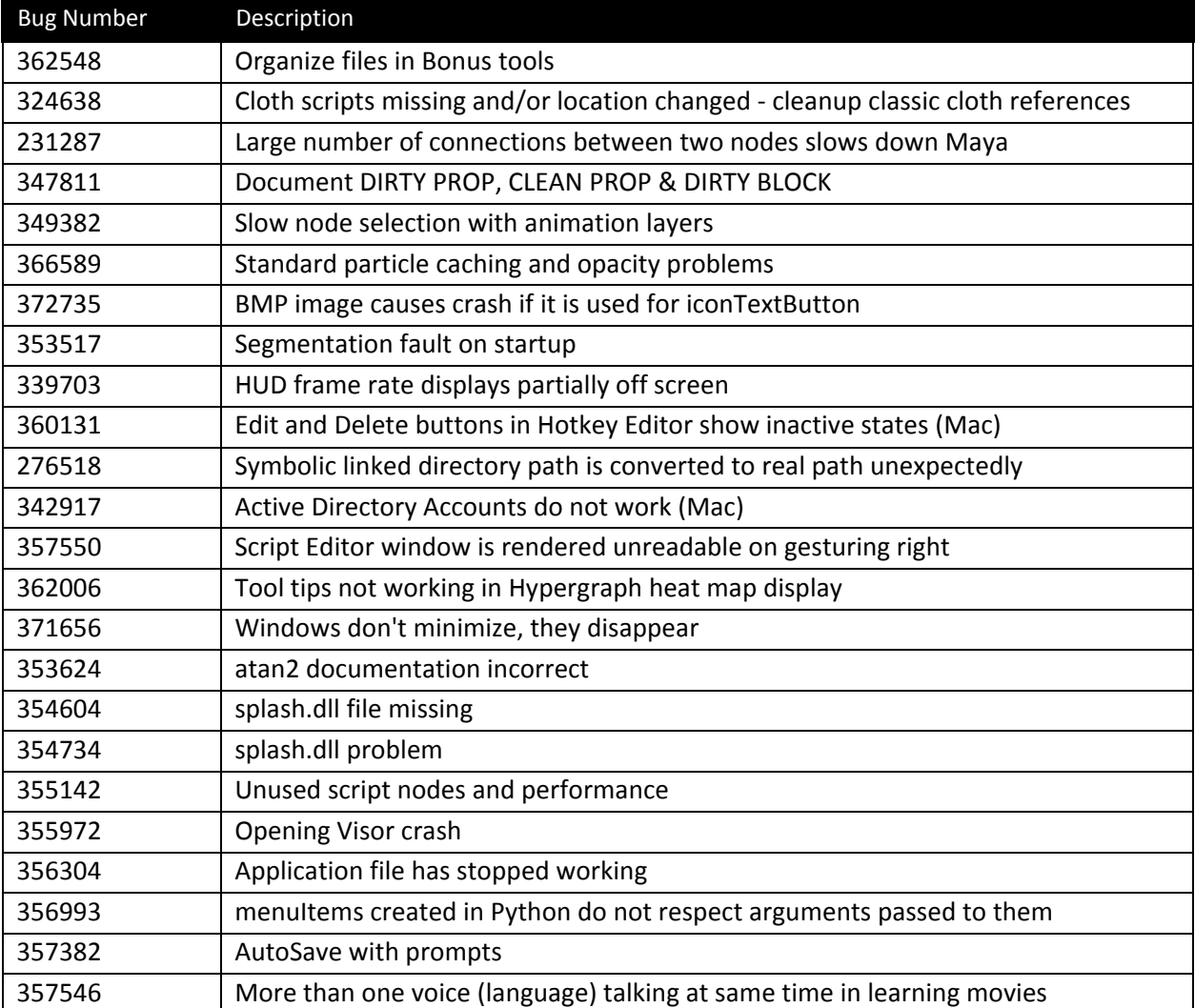

#### **Miscellaneous**

<span id="page-11-0"></span>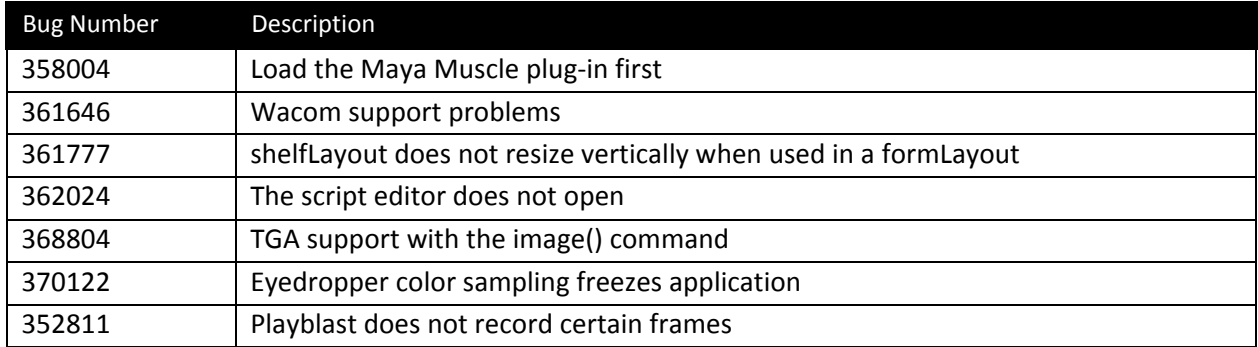

# **Feature Limitations and Notes**

The following section describes limitations and other notes about this release. For your convenience, the list is separated into distinct feature areas.

# **Maya Simplified Chinese and Maya Japanese**

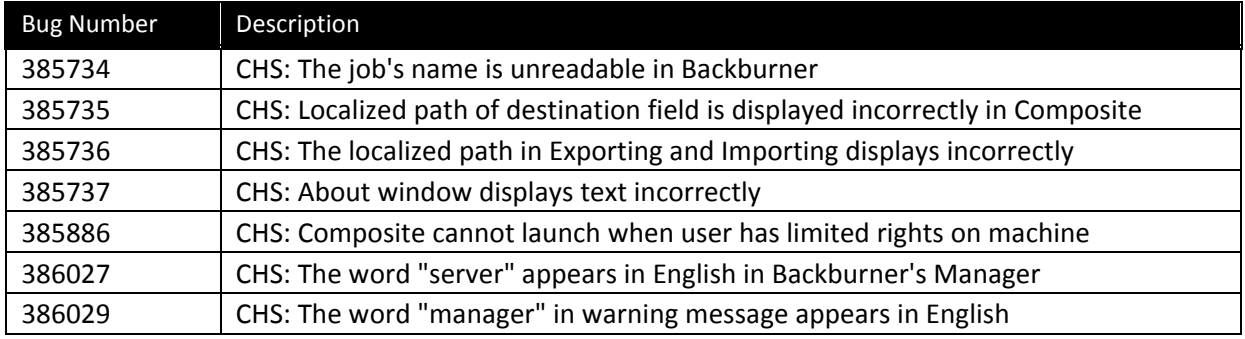

# **API and Scripting**

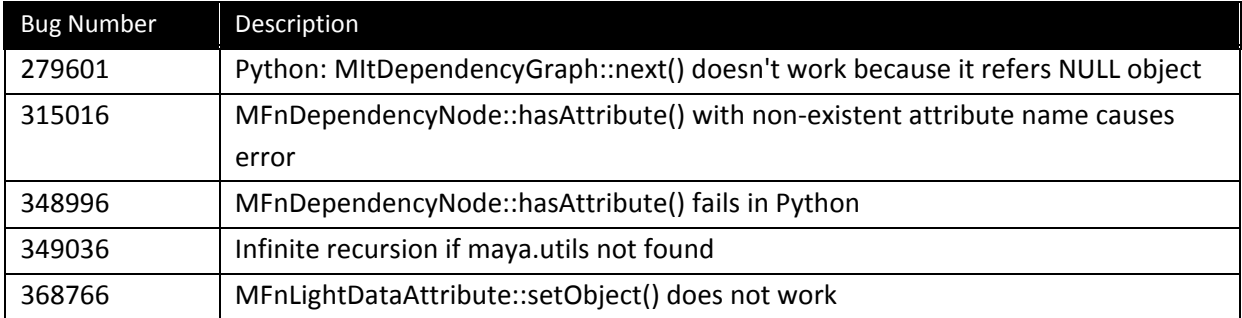

### **Animation**

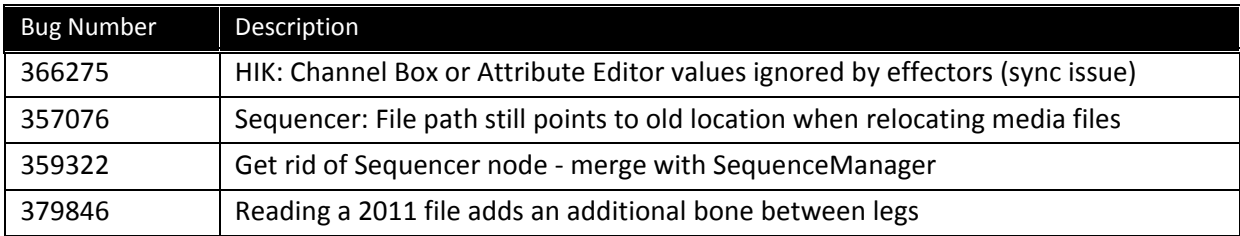

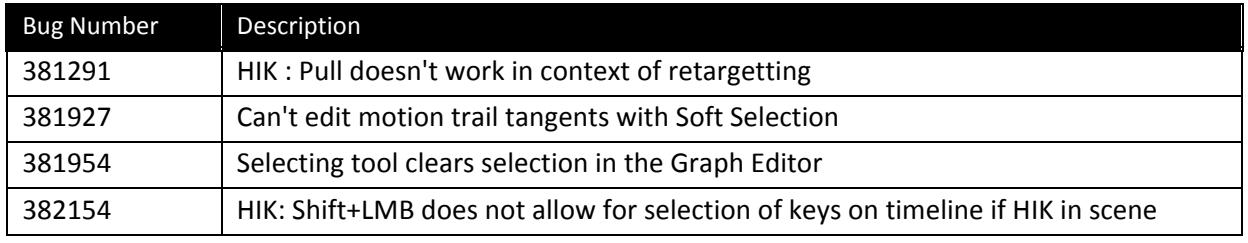

# **Dynamics**

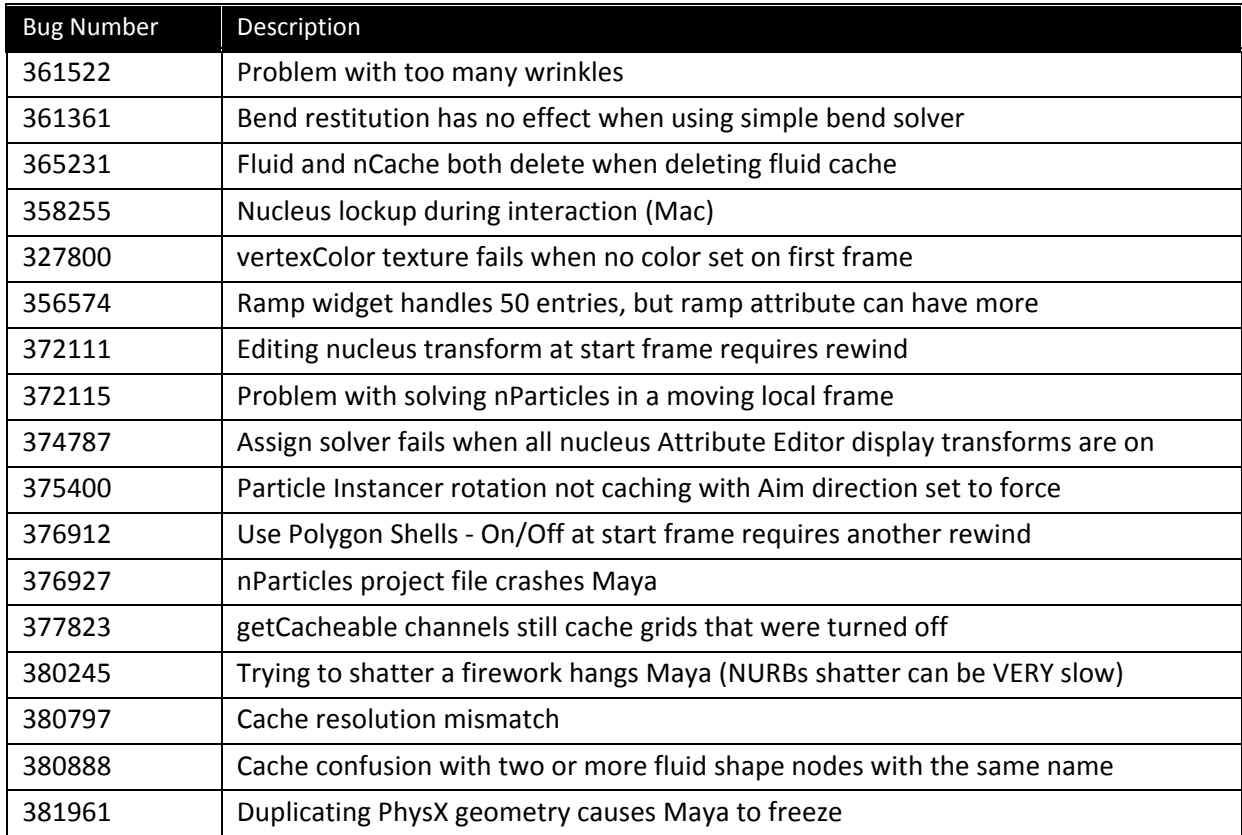

# **Modeling**

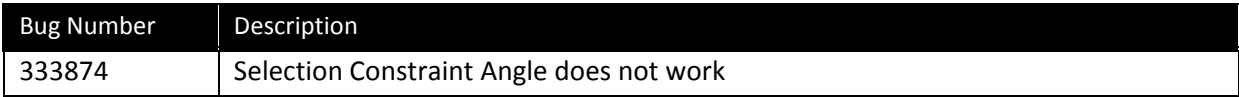

# **Interoperability**

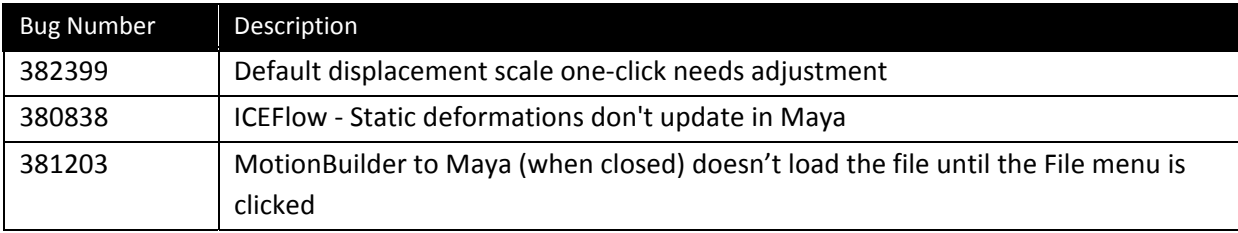

# **Rendering and Render targets**

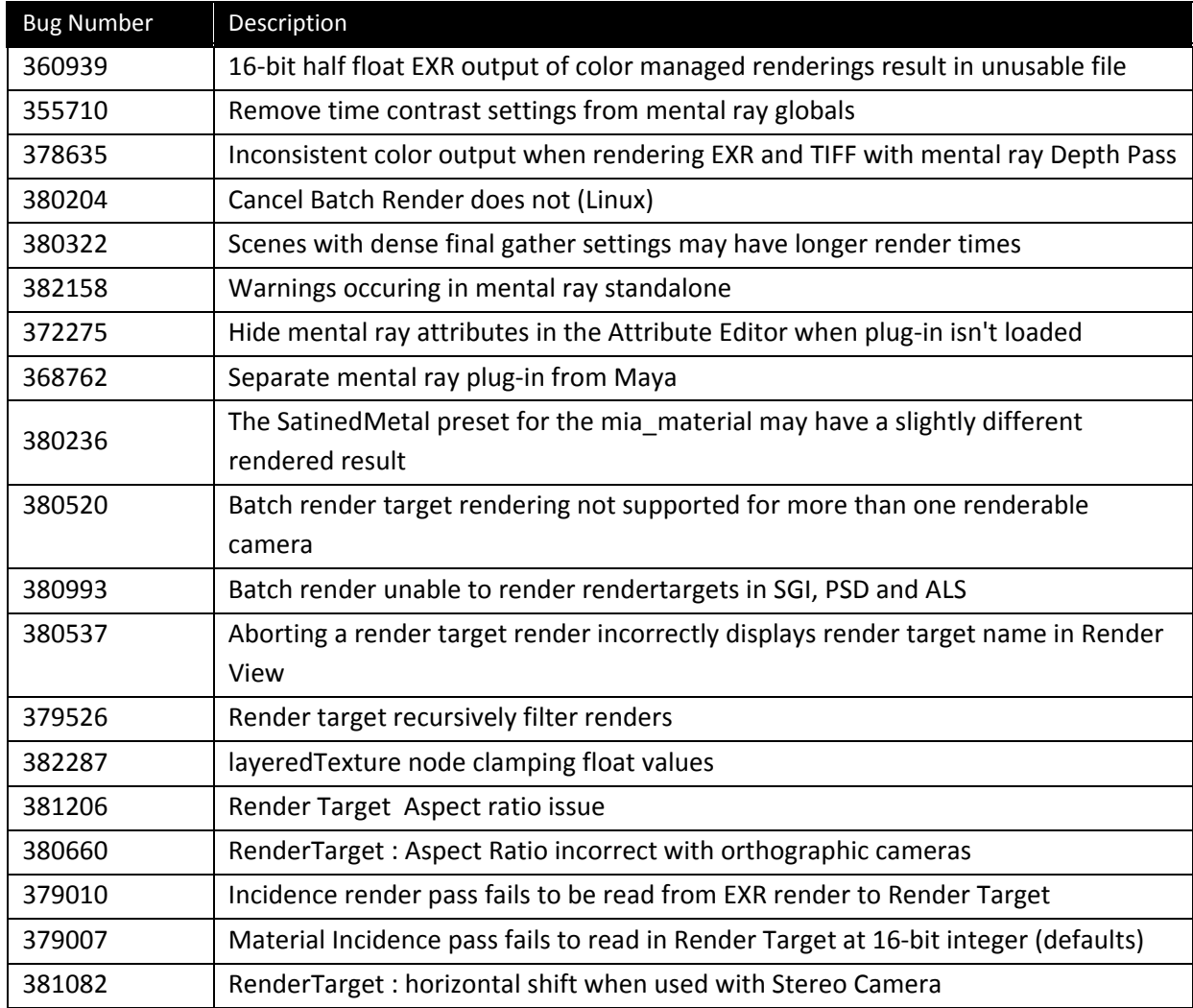

# **General UI**

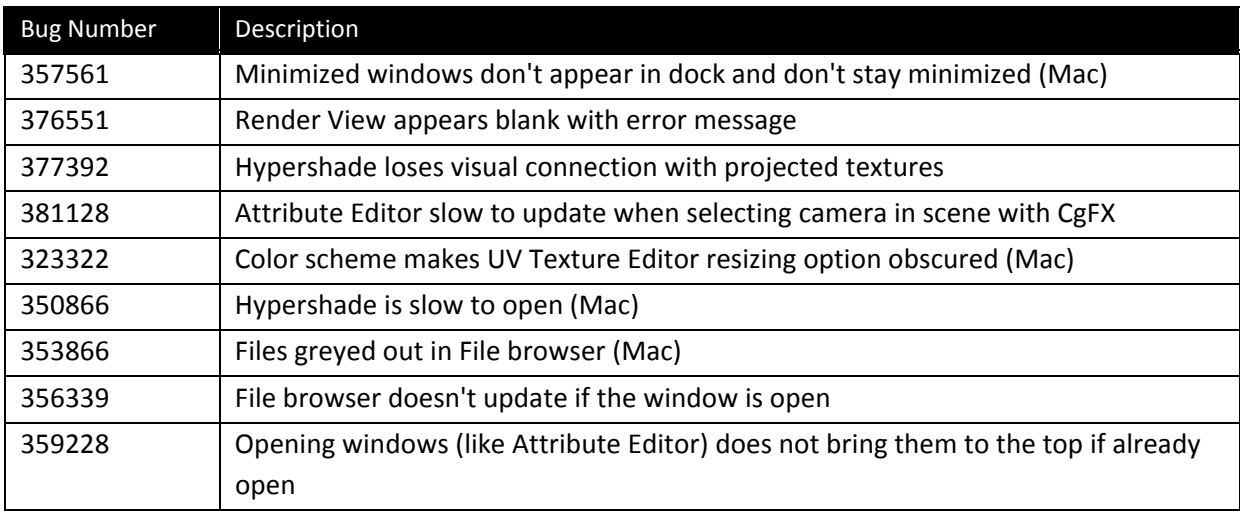

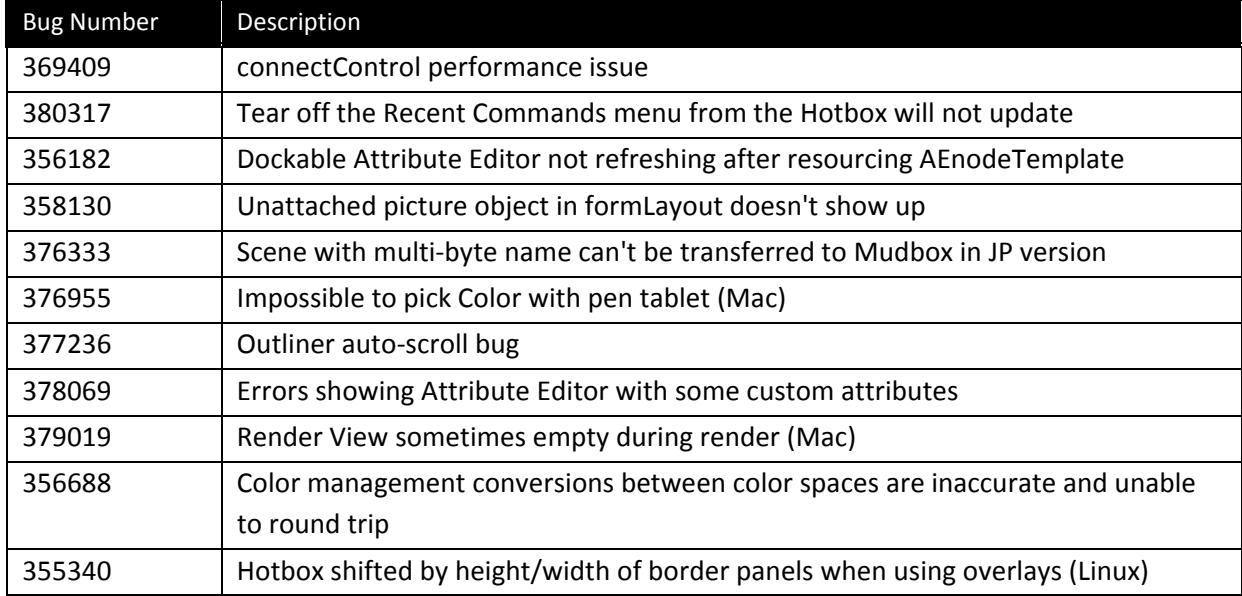

## **Miscellaneous**

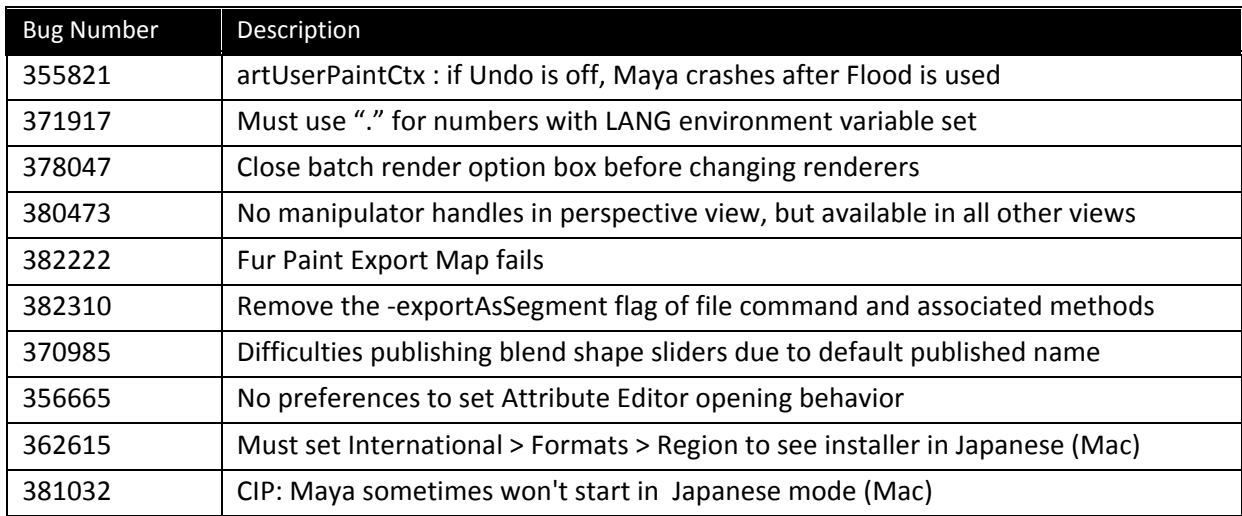

### **Maya Simplified Chinese and Maya Japanese**

#### *386052/385230 – launch error when localized documentation is in customized location*

If you have installed the Maya 2012 documentation, in any language, to a local drive on your machine, you must install any subsequent language‐specific documentation to a parallel location in order for the Help Preferences to function correctly (on Windows and Linux).

For example, if the English documentation is installed at: C:\Program Files\Autodesk\Maya2012\docs\en‐US, then the equivalent Japanese or Simplified Chinese documentation must be installed at: C:\Program Files\Autodesk\Maya2012\docs\ja‐JP (or zh‐CN).

# **API/Scripting**

#### *214262 ‐ MRampAttribute::Interpolation should match internal representation*

Previously, the values of the MRampAttribute::MInterpolation enumeration did not match the corresponding values placed into the the ramp's interpolation attribute. While the MRampAttribute class itself took care to perform the correct translation whenever setting or retrieving interpolation values, problems could arise if users tried to set or or retrieve interpolation values directly, using plugs, data handles or MEL commands. To resolve this inconsistency the MRampAttribute::MInterpolation enumeration has been adjusted to match the actual values set in the attribute.

For the most part existing code should continue to work without any changes, particularly if it only accessed interpolation values through the MRampAttribute class. However, if you have code which was explicitly working around the old problem by translating MInterpolation values to/from the raw attribute values, then you may need to remove or modify that translation code.

#### *362497 ‐ MFnMesh::setFaceVertexColors doesn't work with locked dcol attribute*

Previously the MFnMesh functions which set colors (e.g. setVertexColor) would automatically turn on color display on the mesh node. This has been changed so that the methods leave the node's color display option unchanged. If you want to turn it on then you must do so explicitly either by calling the new setDisplayColors method or by setting the mesh node's 'displayColors' attribute to true.

#### *366299 ‐ Remove overlay drawing methods from M3DView*

The overlay drawing methods in M3dView (beginOverlayDrawing, endOverlayDrawing and clearOverlayPlane) haven't worked properly since hardware overly support was removed in Maya 2011. Those methods have now been removed from API and the sample plug-ins which used them have been updated to use the XOR drawing methods instead (beginXorDrawing, endXorDrawing).

### *368813 ‐ MFnAttribute::setParent() doesn't add attribute to new parent*

The MFnAttribute::setParent() method has been removed. It was exposing an internal Maya function which, on its own, was not useful and could corrupt a node's attribute hierarchy. To properly set an attribute's parent, use MFnCompoundAttribute::addChild() to add it to its parent.

#### *368766 ‐ MFnLightDataAttribute::setObject() does not work*

Light data attributes, such as those created by MFnLightDataAttribute, were incorrectly reporting their type as MFn::kCompoundAttribute rather than kLightDataAttribute. This has been fixed. In most cases the change will be transparent to API users but it is possible that you may have code which is explicitly checking light data attributes for kCompoundAttribute, in which case you will have to update your code accordingly.

### *377401 ‐ namespaceInfo ‐listOnlyDependencyNodes includes internal nodes*

namespaceInfo ‐listOnlyDependencyNodes is listing all nodes, including internal nodes and world. This behavior is not consistent with how we generally return lists like this to the user by default. Instead, by 16

default, it should work in a similar manner to the default behavior of ls ‐dependNode where internal nodes are skipped. To support compatibility with the previous behavior, we added a new flag 'internal' which will cause the command to include all the nodes that it previously did.

### **Animation**

#### *367419 ‐ Preserve compatibility with Maya2011 MayaHIK setups*

We made some changes that will change the compatibility with the previous files. These should be addressed at load time

- hikFKJoint and hikIKEffector are now used in place of joints and hikEffectors. While the old setups would evaluate properly, some new code may fail.
- Inputs PinT and PinR were replaced with output pinT and pinR.
- Percentages values on property2State node are now ranging from 0 to 1 instead of 0 to 100.

#### *378677 ‐ Animation curve different between Maya 2011 and Maya 2012*

Animation curves with tangents set to quaternion cubic and quaternion tangent‐dependent have been improved to provide smoother interpolation. This means that files from previous versions with these tangent types will produce different results.

#### *381276 ‐ Setting jointOrient attributes individually badly recomputes vector*

Problem: Setting joint orient values individually on x, y or z in the attribute editor or via a command may result in a new joint orient triple. This is because the value is stored internally as a quaternion.

Workaround: Set all three joint orient values at once. For example:

setAttr "joint1.jo" ‐type "double3" 90 0 0;

#### **HIK**

#### *367419 ‐ Preserve compatibility with Maya 2011 MayaHIK setups*

HIK retargeting rigs from Maya 2011 will play back, but do not work with the new HIK UI in Maya 2012.

#### **Licensing**

#### *Sentinel 1.2 breaks a Sentinel 1.1 install on Macintosh*

This will affect any product that has integrated Sentinel 1.1 for the Mac that is installed on a machine where Sentinel 1.2 has already been installed. So far Maya 2011 is the only product we have identified as having integrated Sentinel 1.1 for the Mac. Basically what is happening is that LMU.app and LTU.app are not installed on the machine for Sentinel 1.1. This will affect both network and standalone license types.

Workaround: The supported fix would be for users to copy the LMU.app and LTU.app packages manually onto the machine.

*380146 ‐ DMM cinematic plug‐in fails to load on Linux*

Maya is not compatible with selinux enforcing settings.

*378003 ‐ Core dump by running setup on Fedora 14*

Fedora 14 requires one to use a fully root account to run GUI programs. Do the following:

 $su -$ 

Then run the installer.

This is a "new" security feature of Fedora 14. <http://fedoraforum.org/forum/showthread.php?p=1423295>

#### **Rendering/mental ray**

*375080 ‐ Render passes may exhibit poor shading quality with Adaptive Sampling*

Workaround: Select Fixed Sampling instead of Adaptive Sampling in the Render Settings: Quality tab.

*380813 ‐ mental ray shadow map overrides does not disable 'Use Ray traced Shadows' in Light Attribute Editor*

Previously, enabling 'Use mental ray shadow map overrides' in a Light Attribute Editor disabled 'Use Ray Trace Shadows'. This is not the case in Maya 2012, and 'Use Ray Trace Shadows' must be disabled manually.

*380847 ‐ Maya may stop unexpectedly if mental ray is used to render scenes with extra shape nodes*

If your scene contains extra shape nodes, for example, objects that are not meshes, and render with mental ray for Maya, this may cause Maya to stop unexpectedly.

#### **Maya File I/O**

*380799 ‐ Saving files to paths that include '.' causes files to be saved without an extension*

When saving a file, if your path includes a '.', your file may be saved without an extension. To workaround this problem, enter .ma or .mb after your file name before saving.

#### *352137 ‐ File command can't always find files in workspace "scene" location*

Previously, using the workspace command to set your "scene" file rule only worked for your mayaAscii and mayaBinary files in the current session of Maya. If you re‐open Maya, you must have your "mayaAscii" and "mayaBinary" workspace file rules set to this directory also; otherwise, an error appears.

In Maya 2012, your "scene", mayaAscii and mayaBinary file rules are all considered when a scene file is located. Maya first looks in the location defined by the "scene" file rule, then mayaAscii, then mayaBinary. Therefore, the default location for all scene files (.ma, .mb) is the location defined by the "scene" file rule, regardless of file type.

If you have defined different locations for your mayaAscii and mayaBinary files, you must explicitly set the file location to use these, as they do not appear at the default location.

### **mental ray Satellite and Standalone**

*382129 ‐ xinetd needs to be installed on the Linux platform to allow for network rendering with mental ray Standalone and mental ray Satellite*

To install, as a super user, execute the following command:

yum install xinetd

Then reboot before installing mental ray Standalone or mental ray Satellite.

#### *382413 ‐ mental ray Satellite license update*

Maya 2012 now includes four mental ray Satellite network rendering licenses, which allows you to freely use up to four slave machines (with up to four processors each and an unlimited number of cores) for mental ray network rendering.

**Note:** The Maya 2012 Help, mental ray Satellite Readme, and Maya 2012 Installation Guide incorrectly list the number of satellite licenses as 8. The correct number of satellite licenses available in Maya 2012 is 4.

#### **Nucleus**

#### *361522 ‐ problem with too many wrinkles with previous versions*

If you load an nCloth scene file from a pre‐2011 version of Maya, set bendAngleDropoff to zero to preserve the existing behavior of the cloth.

BendAngleDropoff previously had little effect on simulations; however it now has a strong effect on bend resistance. Higher values now result in less bend resistance where the cloth is flatter.

#### **Miscellaneous**

#### *Link to video in Maya Help What's New page does not accept UNC‐style paths*

The Camtasia video link on the 'What's New in Autodesk Maya' page of the Maya help does not show the 'What's New movies' if you access the help from a UNC-style path (for example, \\remote-drive\). In order to play the movies from this link, you must either install the Maya 2012 Help to a local hard drive (for example, C:\) or map a drive to the network location where the help is installed. These movies play properly if you access the help from the Autodesk web site.

#### *311729 ‐ Comments link generates corrupted page in Japanese Safari (Mac OS X)*

If you click the "Please send us your comments about this page" link at the bottom of a topic in the Maya Help in Japanese Safari, the help system returns a corrupt page.

Workaround: Use another browser (such as Mozilla Firefox) to send comments.

#### *369409 ‐ Possible connectControl slowdown*

When using a large number of controls, and issuing commands that take control names (for example, connectControl), you should follow these guidelines to increase efficiency:

1) Set the parent to the relevant layout or window using setParent before using a large number of commands for the same layout/windows.

2) Use the short name for each control.

### *379816 ‐ OGS: dynamics scenes must play back forwards first when using Vertex Animation Cache*

When using the Vertex Animation Cache attribute with a simulation, you must first play the simulation forward once in order for the Vertex Animation Cache to build its cache correctly. After doing this, you can scrub the timeline as you like. Note that rewinding the simulation to Frame 1 does not reset the cache.

Autodesk, Backburner, FBX, Maya, MotionBuilder, Mudbox, Softimage, and 3ds Max are registered trademarks or trademarks of Autodesk, Inc., and/or its subsidiaries and/or affiliates in the USA and/or other countries. All other brand names, product names, or trademarks belong to their respective holders. Autodesk reserves the right to alter product and services offerings, and specifications and pricing at any time without notice, and is not responsible for typographical or graphical errors that may appear in this document. ©2011 Autodesk, Inc. All rights reserved.